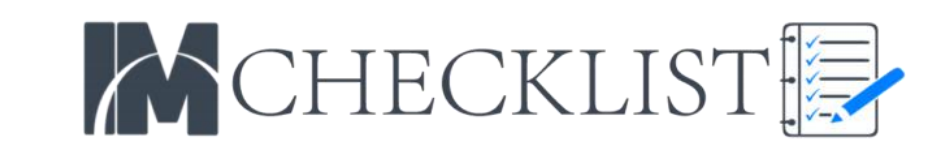

*Yes No*

Project Name: Date:

*Blogging makes you an authority in your field and gives people an inside look at your workplace and its nature. This checklist guide will show you how to get more leads using OptinMonster which will work for on any WordPress Theme. If you use professional page builders and themes that include these "Popup"features you can use the services you already own. The important part is to have a popup form, sidebar form and in content form for maximum optin conversions.*

#### **A) POPUP FORMS:**

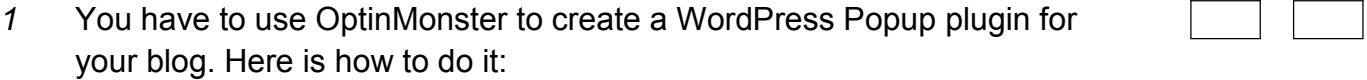

#### **Step #1: First, Build Your Campaign**

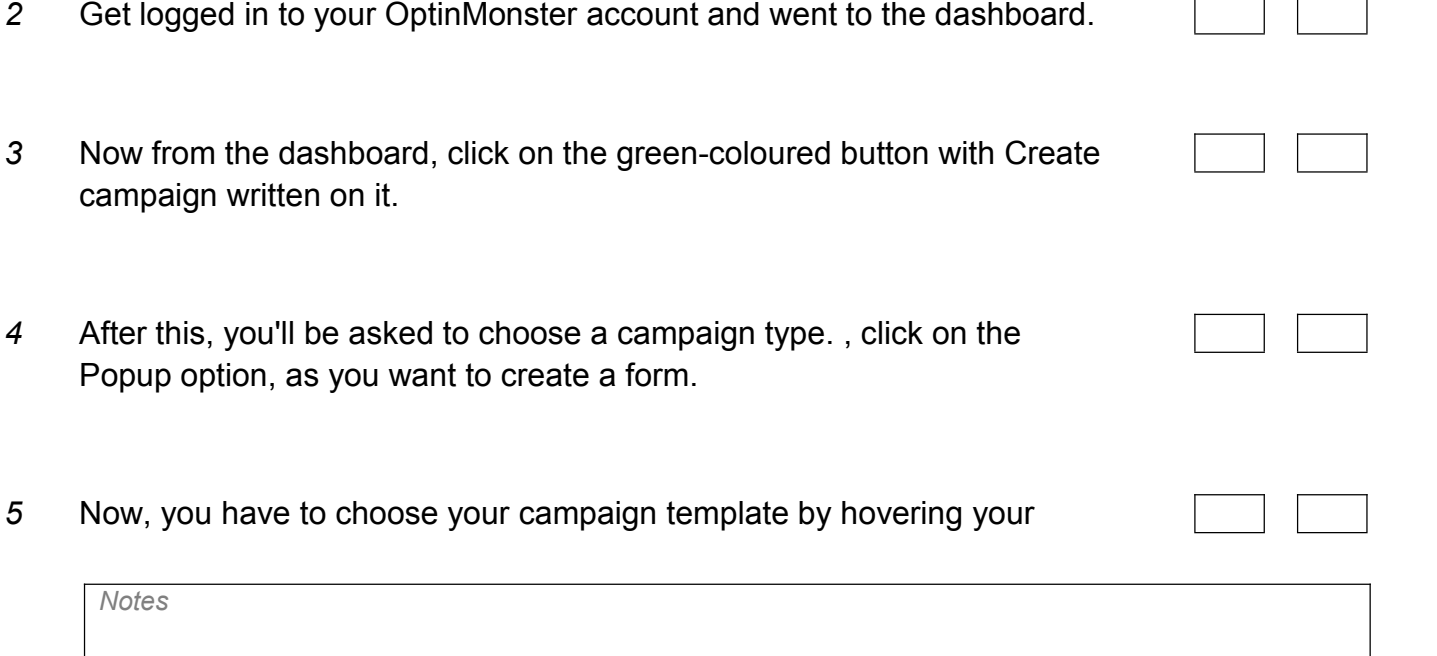

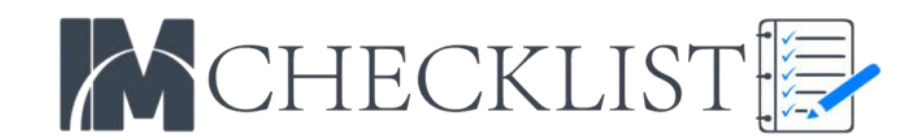

mouse over to the design you like and tap on Use Template.

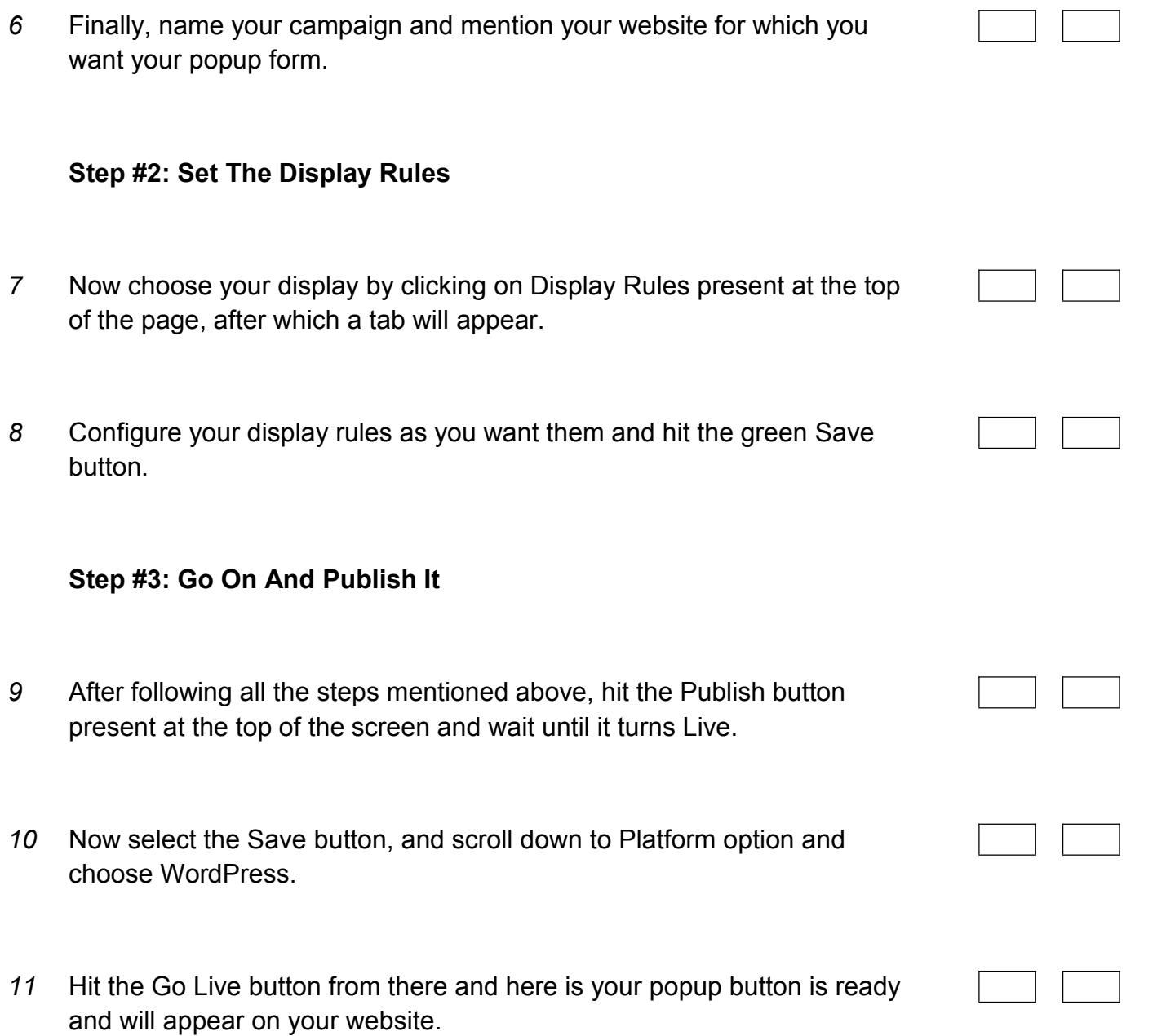

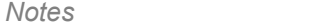

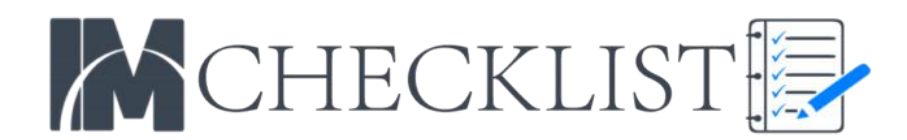

#### **B) OPTIN BOX IN THE SIDEBAR**

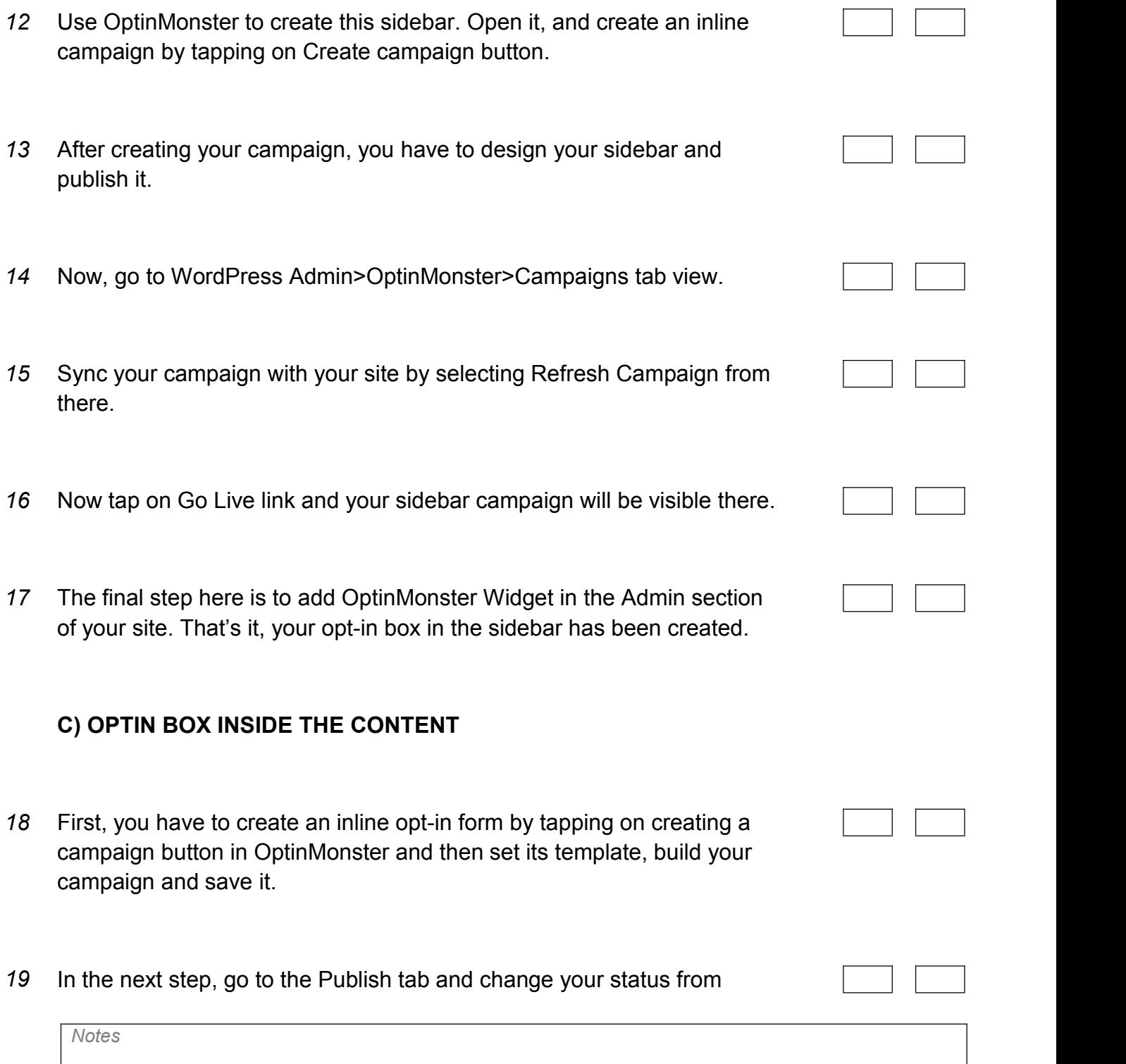

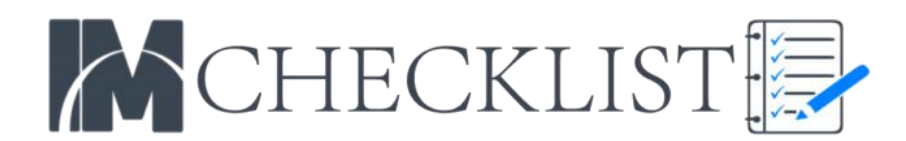

pause to live, now scrolling down, and click on the Campaign Embed option. A code will appear, which can be copy-pasted to whichever location in content, you want your opt-in box to appear.

- *20* Now, create lead magnets for your campaign box by going to the edit section and clicking on the Display Rules.
- *21* Select current URL path and insert URL for your blog post there and hit the Save button. Now, this feature box will appear in the content of your blog post.

*Notes*